## MuseScore-Tastenkürzel

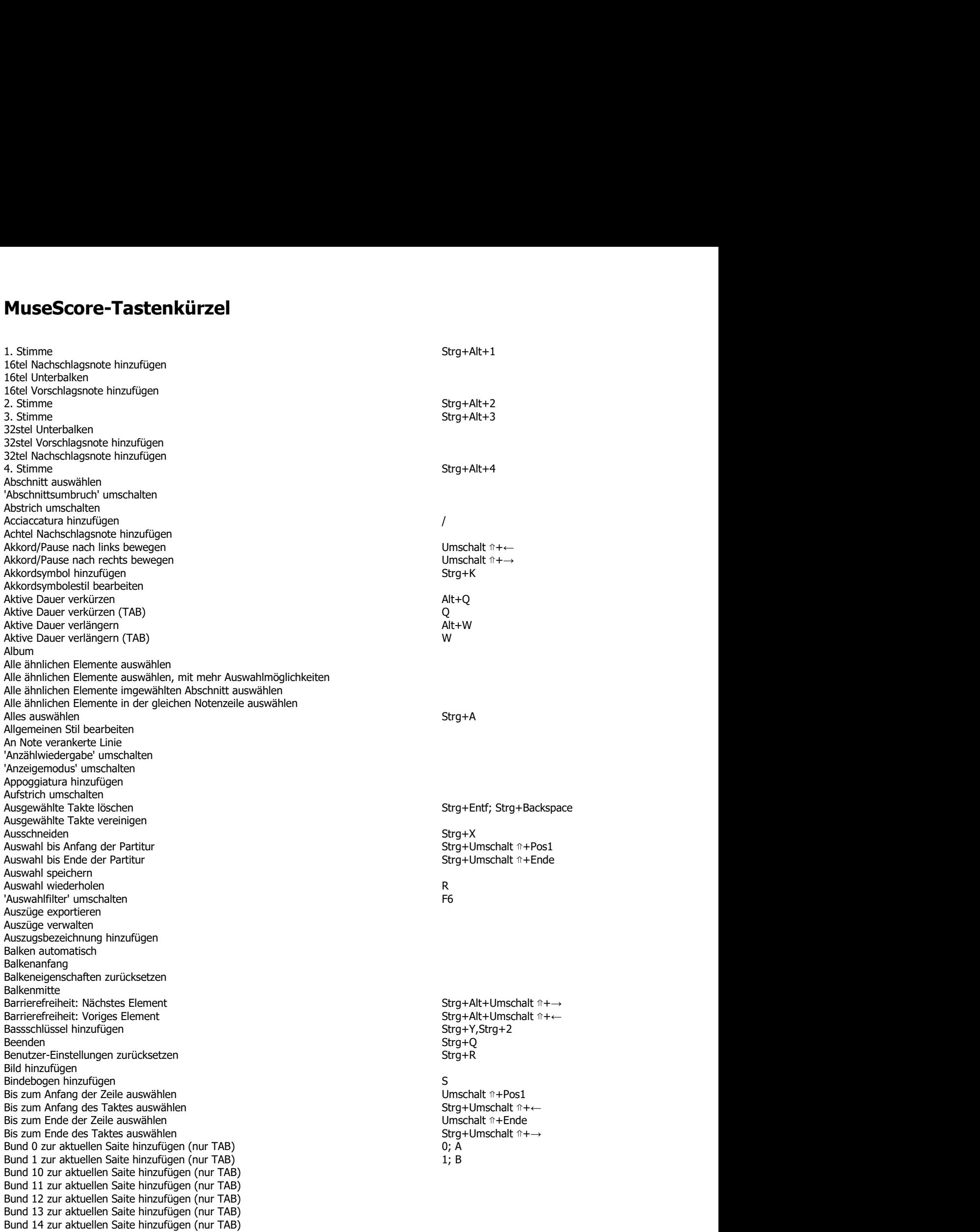

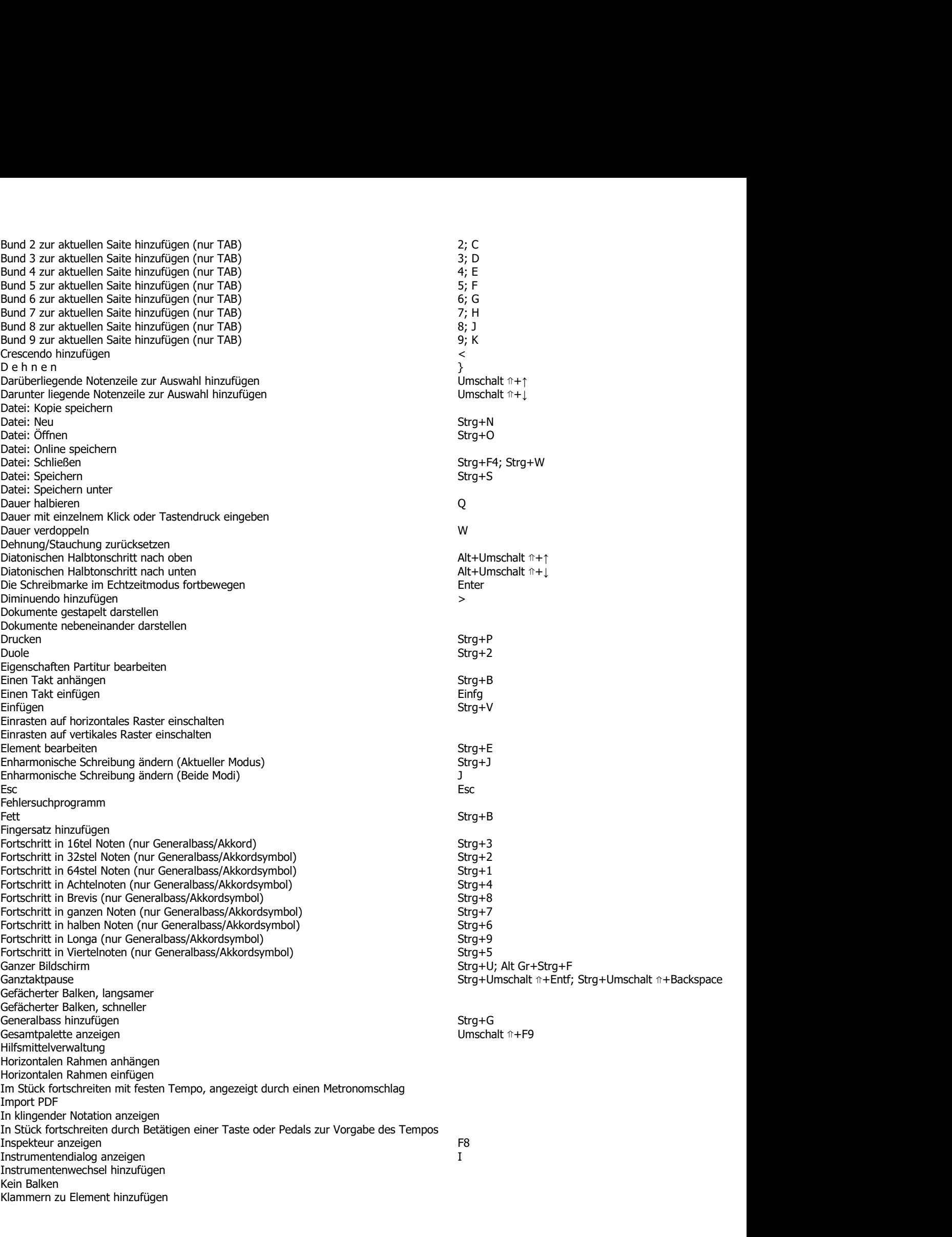

Klaviatur<br>Kopieren<br>Kursiv<br>Kursiv Strg+C<br>Letztes Kommando wiederholen<br>Letztes Kommando wiederholen<br>Liedtext hinzufügen<br>Liedtext hinzufügen Klaviatur<br>Kopieren Strg+C<br>Kursiv Strg+C<br>Leere Notenzeilen verstecken' umschalten<br>Letztes Kommando wiederholen<br>Liedtext hinzufügen Strg+L<br>Liedtext in Zwischenablage kopieren Klaviatur<br>Kopieren<br>Kursiv Strg+C<br>"Leere Notenzeilen verstecken' umschalten<br>Liedtext hinzufügen<br>Liedtext in Zwischenablage kopieren<br>Liedtext in Zwischenablage kopieren<br>Liedtext in Zwischenablage kopieren<br>Liedtext in Zwische 'Leere Notenzeilen verstecken' umschalten Letztes Kommando wiederholen Liedtext hinzufügen Strg+L Liedtext in Zwischenablage kopieren Löschen Entf Klaviatur<br>Kopieren Stry+C<br>Korsiver Stry+C<br>L'exers Kommando wiederholen<br>Letztes Kommando wiederholen<br>Liedtext in Zwischenablage kopieren Stry+L<br>Liedtext in Zwischenablage kopieren Stry+L<br>Marcato umschalten Marcato umschalt Klaviatur<br>Kopieren<br>Kursiv Strojekon verstecken' umschalten<br>Letztes Kommando wiederholen<br>Letztes Kommando wiederholen<br>Letztes Kommando wiederholen<br>Lischen in Zwischenablage kopieren<br>Michardao umschalten Montachtpausen' ums Metronomwiedergabe umschalten 'MIDI Import Pult' umschalten 'MIDI-Eingabe' umschalten Klaviatur<br>
Klursiv<br>Kursiv<br>Kursiv<br>Kursiv Street Notenzelien verstecken' umschalten<br>
Letztes Kommando wiederholen<br>
Letztes Kommando wiederholen<br>
Letztes Kommando wiederholen<br>
Mischen in Zwischen australien<br>
Metrical Austral Mit Schrägstrichen füllen Klävistur<br>
Mit Zwischen<br>
Kursie<br>
Mit Zwischenablage tauschen<br>
Lectrics Kommando wiederhöhen<br>
Lectrics Kommando wiederhöhen<br>
Lectrics Kommando wiederhöhen<br>
Hetcrick Thrackhalten<br>
Mechanicalt removements are presented to th Klaviatur<br>Kopieren Botenzellen verstecken' umschalten<br>Liedtes Kommando wiederholen<br>Liedtext in Zwischenablage kopieren<br>Liedtext in Zwischenablage kopieren Strg+Umschalt ↑+0<br>Marchalt maximization Entire Hotel and the Umsch Naviatur<br>
Nach versions versions of the state of the state of the state of the state of the state of the state of the state of the state of the state of the state of the state of the state of the state of the state of the Nächste Notenzeile oder Stimme<br>Nächste Partitur Näviatur<br>
Nächste Rotenzeilen verstecken' umschalten<br>
Liedtes Konstmando wiederholen<br>
Liedtes Knämmando wiederholen<br>
Liedtes in Zwischenablage kopieren<br>
Liedtes in Zwischenablage kopieren<br>
Henry onwerderade umschalten<br>
He Nächste Silbe Leertaste Nächsten Akkord zu Auswahl hinzufügen Umschalt ⇑+→ Nävistur<br>
Nächster Akkordnare<br>
Kuriere Notenzelien verstecken' umschalten<br>
Licence Notenzelien verstecken' umschalten<br>
Licence Notenzelien wiederholen<br>
Licence Notenzelien wiederholen<br>
Marcado umschalten<br>
Metarato umschal Nächster Schlag (Akkordsymbol) ; Klaviatur<br>
Nächster Notenzellen verstecken umschalten<br>
Nächster Konstantino viederholen<br>
Lectres Konstantino viederholen<br>
Lectres Konstantino viederholen<br>
Lectres International Constantino<br>
Matthewsiter Taking Matthewsite Klaviatur<br>
Klaviatur<br>
Klarster Notenzellen verstecken' umschalten<br>
Lectrice Normanolo wiederholen<br>
Lectrice historicalism<br>
Lectrice historicalism<br>
Detectrice historicalisment currents<br>
Patriculations of the constrained<br>
P Klaviatur<br>
Klaviatur<br>
Klaviete Notenzelien verstecken' umschalten<br>
Klaviete Klaviete Klavieten verstecken' umschalten<br>
Liechtes Kommandowieden<br>
Liechtes Kinnamodowieden<br>
Liechtes Innamodosingule umschalten<br>
Meta-Clausingu Neue Überarbeitung erstellen Strg+F11 Nichtdruckbares anzeigen None oberhalb einfügen Alt+9 aus der Alt+9 aus der Alt+9 aus der Alt+9 aus der Alt+9 aus der Alt+9 aus der Alt None unterhalb einfügen Lieater himunitipe mean-leader himunitipe<br>
Lieater himunitipe mean-leader himselections<br>
Lieater himunicalisment unreshable leader himsel and the mean-leader of the street of the street of the mean-leader that the mean-le Note A einfügen Strg+Umschalt î<sup>+A</sup> Ceates in creasures in easier and the state of the state of the state of the state of the state of the state of the state of the state of the state of the state of the state of the state of the state of the state of the s Note A zu Akkord hinzufügen Umschalt ⇑+A Note C einfügen Strg+Umschalt ଳ+C Men associated with the Control of the Control of the Control of the Control of the Control of the Control of the Control of the Control of the Control of the Control of the Control of the Control of the Control of the Con Note C zu Akkord hinzufügen Umschalt ⇑+C Note D einfügen Strg+Umschalt î+D Mexical Research Constrained The Constrained The Constrained The Constrained The Constrained The Constrained The Constrained The Constrained The Constrained The Constrained The Constrained The Constrained The National Str Note D zu Akkord hinzufügen Umschalt ⇑+D Note E einfügen Strg+Umschalt î+E Note Emirgies<br>
Note Emirgies and Internal Street Schmer<br>
Note Enter a Street Schmer<br>
Note Enter a Street Schmer<br>
Note Enter and Constraine (Schmer<br>
Note A einster And Advanta)<br>
Note A einster And Advanta (Note And Advanta Note E zu Akkord hinzufügen and and a series are the series of the series of the Umschalt ↑+E<br>Note F einfügen and a series of the Strategies of the Strategies of the Strategies of the Strategies of the Stra Note For enter the control of the matter of the Straight Photosical Research (Straight Photosical Association Control of the Straight Photosical Association Control of the Straight Photosical Association (Straight Photosic Note F zu Akkord hinzufügen Umschalt ⇑+F Note G einfügen Strg+Umschalt î+G Note Herifords (Alektromism in music)<br>
Note Herifords (Alektromism)<br>
Note Changes (Alektromism)<br>
Note G einstein G (Alektromism)<br>
Note Changes (Alektromism)<br>
Note Changes (Descriptions)<br>
Note Changes are acquired the Seco Note G zu Akkord hinzufügen 
umschalt ↑+G Note H einfügen Strg+Umschalt **↑+H** Strg+Umschalt **↑+H** Note He minister and Manufacture of The Motor Control of The Motor Control of The Motor Control of The Motor Control of The Motor Control of The Motor Control of The Motor Control of The Motor Control of The Motor Control Note H zu Akkord hinzufügen Umschalt ⇑+B; Umschalt ⇑+H Noten mit Maus oder Tastatur eingeben Next consideration and scales and scales are all the scales are all the scales are all the scales are all the scales are all the scales are all the scales are all the scales are all the scales are all the scales are all t Noteneingabe: ♭ Noteneingabe: ♮ Noteneingabe: ♯ # Note A an Maked ninzufügen<br>
Note A chington<br>
Note A chington<br>
Note Ceinfugen<br>
Note Ceinfugen<br>
Note Ceinfugen<br>
Note Ceinfugen<br>
Note Units (Achtelpause Umschalt ↑+A<br>
Note Units (Achtelpause Umschalt ↑+C<br>
Note Umschalt ↑+C<br> Noteneingabe: Doppel-♭ Noteneingabe: Doppel-♯ Noteneingabe: Broad Interactional Properties<br>
Note Campben<br>
Note Campben<br>
Note Campben<br>
Note Demograph<br>
Note Demograph<br>
Note Demograph<br>
Note Demograph<br>
Note Earlington<br>
Note Earlington<br>
Note Earlington<br>
Note Earlington<br>
N Note Cellington: The Moderatographic Cellington: Noteneingabe: Noteneingabe: Noteneingabe: Noteneingabe: Noteneingabe: Noteneingabe: Noteneingabe: Noteneingabe: Noteneingabe: Noteneingabe: Noteneingabe: Noteneingabe: Note Noteneingabe: Pause Noteneingabe: Pause (TAB) Noteneingabe: Pause (TAB)<br>
Noteneingabe: Interdependent of the Most of the Most of the Most of the Second<br>
Note E eindigen<br>
Note E eindigen<br>
Note E eindigen<br>
Note E eindigen<br>
Note Car Mokkord himsufugen<br>
Note Car Mokkord Noten in the active of the Book of the Book of the Book of the South Constant ↑+X<br>
Note E einflugen<br>
Note E einflugen<br>
Note E einflugen<br>
Note E einflugen<br>
Note E einflugen<br>
Note E einflugen<br>
Noten E einflugen<br>
Noten E ein Notenlänge: 128stel Notenlänge: 128stel (TAB) Umschalt ⇑+0; NumPad+0 Notenlänge: 16tel 3 Notenlänge: 16tel (TAB) Umschalt ⇑+3; NumPad+3

**Strg+Umschalt ⇑+F** 

Notenlänge: 32stel 2<br>Notenlänge: 32stel (TAB) 2<br>U Notenlänge: 64stel 1 Notenlänge: 64stel (TAB) Umschalt ⇑+1; NumPad+1 Notenlänge: Achtel Notenlänge: Achtel (TAB) Umschalt ⇑+4; NumPad+4 Notenlänge: Doppelt punktiert Notenlänge: Doppelte Ganze 8 Notenlänge: Doppelte Ganze (TAB) Umschalt ⇑+8; NumPad+8 Notenlänge: Dreifach punktiert .,.,. Notenlänge: Ganze 7 Notenlänge: Ganze (TAB) Umschalt ⇑+7; NumPad+7 Notenlänge: Halbe 6 Notenlänge: Halbe (TAB) Umschalt ⇑+6; NumPad+6 Notenlänge: Haltebogen + Notenlänge: Longa 9 Notenlänge: Longa (TAB) Umschalt ⇑+9; NumPad+9 Notenlänge: Punktiert . Notenlänge: Viertel 55 September 2014 1999 September 2014 1999 September 2014 1999 September 2014 1999 Septemb<br>5 September 2014 Notenlänge: Viertel (TAB) Notenzeilentext hinzufügen Strg+T Oktave nach oben Strg+↑ Strg+↑ Strg+↑ Strg+↑ Strg+↑ Strg+↑ Strg+↑ Strg+↑ Strg+↑ Oktave nach unten Strg+↓ in the Strg+↓ in the Strg+↓ in the Strg+↓ in the Strg+↓ Oktave oberhalb einfügen Alt+8 auch der Einstein Alt+8 auch der Einstein Alt+8 auch der Einstein Alt+8 auch der Einstein Alt+8 auch der Einstein Alt+8 auch der Einstein Alt+8 auch der Einstein Alt+8 auch der Einstein Alt+8 Oktave unterhalb einfügen Notenlänge: 32stel (TAB)<br>
Notenlänge: 32stel (TAB)<br>
Notenlänge: 64stel (TAB)<br>
Notenlänge: 64stel (TAB)<br>
Notenlänge: 64stel (TAB)<br>
Notenlänge: Achtel (TAB)<br>
Notenlänge: Doppelte Ganze (TAB)<br>
Notenlänge: Doppelte Ganze (TAB) Notenlinge: 32stel (TAB)<br>
Notenlinge: 63stel (TAB)<br>
Notenlinge: 64stel (TAB)<br>
Notenlinge: 64stel (TAB)<br>
Notenlinge: 64stel (TAB)<br>
Notenlinge: Doppelte Game:<br>
Notenlinge: Doppelte Game:<br>
Notenlinge: Doppelte Game:<br>
Notenlin Ottava 8va hinzufügen Strg+Y,Strg+O,Strg+A Ottava 8vb hinzufügen Strg+Y,Strg+O,Strg+B, Strg+O,Strg+B, Strg+B, Strg+B, Strg+B, Strg+B, Strg+B, Strg+B, Strg+B, Strg+B, Strg+B, Strg+B, Strg+B, Strg+B, Strg+B, Strg+B, Strg+B, Strg+B, Strg+B, Strg+B, Strg+B, Strg+B, Str Vectoralistics: Vectoral (TAB)<br>
Were the constrained FCP-1 (Washington Action 1998)<br>
Were the constrained FCP-1 (Washington Action 1998)<br>
Notentiange: Doppelte Games<br>
Notentiange: Doppelte Games<br>
Notentiange: Doppelte Gam Partitur exportieren Notesiange: Achier (TAB)<br>
Notesiange: Achier (TAB)<br>
Notesiange: Doppele Garner<br>
Notesiange: Doppele Garner<br>
Notesiange: Doppele Garner<br>
Notesiange: Cherch punktiert<br>
Notesiange: Garner<br>
Notesiange: Garner<br>
Notesiange: Gar 'Partiturnachführung' umschalten Notesia<br>
Moreliange Doppela.com<br>
Moreliange Doppela.com<br>
Moreliange Doppela.com<br>
Moreliange Demokratical (TAB)<br>
Notesiange Game<br>
Moreliange Game<br>
Moreliange Game<br>
Moreliange Halle (TAB)<br>
Notesiange Halle (TAB)<br>
Notesiange Notes eingeben Einstein (TAB)<br>
Notes eingeben (TAB)<br>
Notes eingeben (TAB)<br>
Notes eingeben (TAB)<br>
Notes and CTAB)<br>
Notes and CTAB)<br>
Notes and CTAB)<br>
Notes and CTAB<br>
Notes and CTAB)<br>
Notes and check<br>
Notes and check<br>
Notes Pianorollnachführung umschalten Normaliya: Demokratic Plug-In Minimal of the Constrained Chinacteristic Chinacteristic Chinacteristic Chinacteristic Chinacteristic Chinacteristic Chinacteristic Chinacteristic Chinacteristic Chinacteristic Chinacteristi Plug-In Manager Prime oberhalb einfügen Alt+1 aus der Alt+1 aus der Alt+1 aus der Alt+1 aus der Alt+1 aus der Alt+1 aus der Alt+1 aus der Alt+1 aus der Alt+1 aus der Alt+1 aus der Alt+1 aus der Alt+1 aus der Alt+1 aus der Alt+1 aus der Al Punktierte Dauer verkürzen Umschalt ⇑+Q Punktierte Dauer verlängern Umschalt ⇑+W Quarte oberhalb einfügen Alternamen Alternamen Alternamen Alternamen Alternamen Alternamen Alternamen Alternamen Alternamen Alternamen Alternamen Alternamen Alternamen Alternamen Alternamen Alternamen Alternamen Alternamen Quarte unterhalb einfügen Notes the control of the control of the control of the control of the control of the control of the control of the control of the control of the control of the control of the control of the control of the control of the c Quinte oberhalb einfügen Alt+5 Quinte unterhalb einfügen Notes the reliability of the control of the control of the control of the control of the control of the control of the control of the control of the control of the control of the control of the control of the control of th Rahmen anzeigen Rahmentext hinzufügen Raster konfigurieren Rhythmen umgruppieren 'Rhythmische `Slash` Notation' umschalten Online-Handbuch (murrillagen<br>
Offized Book Intradiugen<br>
Offized Book Intradiugen<br>
Patettur spectres<br>
Patettur spectres<br>
Patettur spectres<br>
Patettur spectres<br>
Patettur spectres<br>
Patettur spectres<br>
Patettur spectres<br>
Patett Rückgängig Strg+Z; Alt+Backspace Rückschritt in der der andere andere andere andere andere andere andere andere andere andere andere andere and State wir unitsubject<br>
Partitive sporter<br>
Partitive sporter<br>
Partitive sporter<br>
Partitive sports<br>
Partitive sports<br>
Partitive sports<br>
Partitive sports<br>
Partitive sports<br>
Partitive sports<br>
Partitive sports<br>
Partitive sport Parthic exonder<br>
Parthic exonder<br>
Parthic exonder<br>
Traditions derived in the state dargeter<br>
Parthic energies<br>
Parthic doctrinal particular<br>
Parthic energies<br>
Photon discriming investments<br>
Plug-The Edditor<br>
Punchet Down Sammeln Tranthuriser<br>
Tranthuriser (TAB)<br>
Pause eingeben (TAB)<br>
Pause eingeben (TAB)<br>
Pause eingeben (TAB)<br>
Pause eingeben (TAB)<br>
Planchuriser bestimmen stranger<br>
Planchurise bestimmen strengen<br>
Punkforte Douar verkürzen<br>
Punkfort Foucaused Community university and the schleifer of the Schleifenende bestimmen and the Schleifenende bestimmen Street Ender Community of the Schleifenende bestimmen Street Prime obtained the Physical Ender overlangen and 'Schleifenwiedergabe' umschalten 'Schnappschuss' umschalten<br>Seite: Anfang Straphendient and the manager<br>
Postal Constrained and the manager<br>
Postal Constrained and formation<br>
Philadelete Douar verkington<br>
Punkfilette Douar verkington<br>
Quarte untertainb enfolgen<br>
Quarte untertainb enfolgen<br>
Quart May the Mayor (1990)<br>
May the May also the May also the May also the May also the May also the May also the May also the May also the May also the May also the May also the May Quinte obtained the May Quinte obtained in th Market Monalle Institute (Market Market Market Market Market Market Market Market Market Market Market Market Monallet Dauer versionen<br>
Plankfieldt Boaker werkingen<br>
Quarte unterhalb enforgen<br>
Quarte unterhalb enforgen<br>
Q Seite: Vorige  ${\sf Bild} \uparrow$ Seiteneinstellungen Seitenränder anzeigen Vente vorsinal en logist<br>
Vente vorsinal en logist<br>
Quartele technik einfügen<br>
Quartele technik einfügen<br>
Columbruchten Strategien<br>
Rahmentechnik einfügen<br>
Rahmentechnik einfügen<br>
Rahmentechnik einfügen<br>
Rahmentechnik einf Sekunde oberhalb einfügen Alt+2 Sekunde unterhalb einfügen

Umschalt  $ft+2$ ; NumPad+2 Umschalt  $ft+5$ ; NumPad+5

Septime oberhalb einfügen Alt+7 Septime unterhalb einfügen Septime oberhalb einfügen<br>Septime unterhalb einfügen<br>Septime unterhalb einfügen<br>Sexte oberhalb einfügen<br>Sexte unterhalb einfügen<br>Strats einer Strats (Sexte unterhalb einfügen)<br>Strats (Sexte unterhalb einfügen)<br>Strats (Sex Sexte oberhalb einfügen Alt+6 Sexte unterhalb einfügen<br>Sextole Septime oberhalb einfügen<br>
Septime unterhalb einfügen<br>
Sexte oberhalb einfügen<br>
Sexte oberhalb einfügen<br>
Sexte unterhalb einfügen<br>
Sextole unterhalb einfügen<br>
Sextole of Strg+6<br>
Schtbar machalten<br>
Sichtbar machalten<br>
Sicht Septime oberhalb einfügen<br>
Septime unterhalb einfügen<br>
Septice berhalb einfügen<br>
Sexte oberhalb einfügen<br>
Sexte unterhalb einfügen<br>
Sexte unterhalb einfügen<br>
Sexte unterhalb einfügen<br>
Stattel anschalt ↑+V<br>
Sichtbarkeit' u Sichtbar machen Septime oberhalb einfügen<br>
Septime unterhalb einfügen<br>
Sexte oberhalb einfügen<br>
Sexte unterhalb einfügen<br>
Sexte unterhalb einfügen<br>
Sexte umschalten<br>
Sexte views<br>
Sortistar machen<br>
Sortistar mechalten views<br>
Sortistar mec Sonstige N-Tolen Spezialzeichen einfügen F2 Septime oberhalb einfügen<br>Septime unterhalb einfügen<br>Septime unterhalb einfügen<br>Sexte oberhalb einfügen<br>Stockato umschalten<br>Stockato umschalten<br>Sichtbarkfelt umschalten<br>Sichtbarkfelt umschalten<br>Spackato umschalten<br>Staccat Septime oberhalb einfügen<br>Septime unterhalb einfügen<br>Septime unterhalb einfügen<br>Sexte oberhalb einfügen<br>Sexte unterhalb einfügen<br>Sexte unterhalb einfügen<br>Sfortzat umschalten<br>Sfortzat umschalten<br>Sfortzat umschalten<br>Spezialz 'Statuszeile' umschalten Septime oberhalb einfügen<br>Septime unterhalb einfügen<br>Septime unterhalb einfügen<br>Sexte oberhalb einfügen<br>Sexte unterhalb einfügen<br>Schotzel unschalten<br>Sichtbarkeit' umschalten<br>Sichtbarkeit' umschalten<br>Sichtbarkeit' umschalte Stil laden Stil speichern Stimmen 1-2 vertauschen Stimmen 1-3 vertauschen Stimmen 1-4 vertauschen Stimmen 2-3 vertauschen Stimmen 2-4 vertauschen Stimmen 3-4 vertauschen Septime oberhalb einfügen<br>
Septime unterhalb einfügen<br>
Septime unterhalb einfügen<br>
Society oberhalb einfügen<br>
Society unterhalb einfügen<br>
Society unterhalb einfügen<br>
Society unterhalb<br>
Sicher Unterhalb einfügen<br>
Specified Septime oberhalb einfügen<br>
Septime unterhalb einfügen<br>
Systematical einfügen<br>
Systematical einfügen<br>
Systematical einfügen<br>
Systematical einfügen<br>
Systematical einfügen<br>
Systematical einfügen<br>
Systematical einfügen<br>
Syste Synthesizer Systemtext hinzufügen Strg+Umschalt î+T "System were look of the minimal of the minimal of the minimal of the minimal of the minimal of the minimal of the minimal of the minimal of the minimal of the minimal of the minimal of the minimal of the minimal of the m Systemumbrüche hinzufügen/entfernen Takt vor ausgewählter Note aufspalten Sexue verlenur anniversi<br>
Sexue verlenur anniversite<br>
Sexue verlenur and the sexue verse and the sexue verse and the sexue of the sexue of the sexue of Schmidten<br>
Sexuel (schmidten)<br>
Societies and the sexue verse analysis Takte anhängen Alt+Umschalt î+B Takte einfügen Strg+Einfg Tempotext hinzufügen Alt+T Schular Mexical Tenuto (Matematical Tenuto Umschalt Christian Schular Accordination of Schular Schular Christian<br>
Schular Schular Christian Schular Christian Schular Christian Christian Christian Christian Schular Christi Terz oberhalb einfügen Alt and and alternative and alternative and alternative and alternative and alternative  $\mathsf{Alt}{+3}$ Terz unterhalb einfügen Text für Komponisten hinzufügen Text für Texter hinzufügen Text für Titel hinzufügen Text für Untertitel hinzufügen Textrahmen anhängen Textrahmen einfügen Textstil bearbeiten<br>Ton, Text oder Artikulation höher Shimmen 12 verstausster<br>
Shimmen 14 vertausster<br>
Shimmen 24 vertausster<br>
Shimmen 24 vertausster<br>
Shimmen 34 vertausster<br>
Shimmen 34 vertausster<br>
System in and vertausster<br>
System in and vertausster<br>
System in and vertauss Ton, Text oder Artikulation tiefer ↓ Shimmin 127 verstausschen<br>Shimmin 24 verstausschen<br>Shimmin 24 verstausschen<br>Shimmin 24 verstausschen<br>System than die System verstausschen<br>System than die System verstausschen (System verstausschen Umschalt ↑+T<br>System umsc Tonhöhen ersetzen ohne Rhythmus zu verändern Strandern Strg+Umschalt î+I Transponiere nach oben Transponiere nach unten Transponieren Triller umschalten Syntemations a hearding on<br>
System in the United Street in the Constrainer of the System in the Constrainer of the Constrainer<br>
System in the United analog relationship of the Constrainer of the Constrainer<br>
Take enhangen Übungsmarken neu sortieren Übungszeichen hinzufügen Strg+M Unsichtbar machen Unsichtbares anzeigen Texture is the control of the control of the Street<br>
Take entitingen<br>
Tenution through the control of the control of the control of the control of the control of<br>
Terror doch influenced in the control of the control of th Vergrößern Strg++ Vergrößerung auf 100% Strg+0 Vergrößerung Notenblatt Textownission<br>
Textownission filing<br>
Textownission filing throughly controlled throughly and the stress of the form<br>
Text for the linear-fuge<br>
Text for The the linear-fuge<br>
Text for The the linear-fuge<br>
Text for The techn Versetzungszeichen neu berechnen Verteilen Vertikalen Rahmen anhängen Vertikalen Rahmen einfügen Viertel-Vorschlagsnote hinzufügen Violinschlüssel hinzufügen Strg+Y,Strg+1 Vorhergehenden Akkord zu Auswahl hinzufügen Umschalt n+← Vorherigen Akkord wiedergeben ← Vorige Notenzeile oder Stimme

Vorige Partitur<br>Vorige Silbe<br>Vorige Silbe (Normal Technology)<br>Voriger Schlag (Akkordsymbol)<br>Voriger Schlag (Akkordsymbol) strg+←<br>Voriger Takt (nur Generalbass/Akkordsymbol) : Umschalt ɦ+Tab →|<br>"Werkzeugleiste Dateioperati Vorige Partitur<br>Vorige Silbe<br>Vorigen Takt wiedergeben<br>Vorigen Takt wiedergeben<br>Voriger Schlag (Akkordsymbol)<br>Voriger Takt (nur Generalbass/Akkordsymbol)<br>Voriger Takt (nur Generalbass/Akkordsymbol)<br>"Werkzeugleiste Dateiope Vorigen Takt wiedergeben Strangen Strangen Strangen Strangen Strangen Strangen Strangen Strangen Strangen Strangen Vorige Partitur<br>
Vorige Silbe<br>
Voriger Takk wiedergeben<br>
Voriger Takk (nur Generalbass/Akkordsymbol)<br>
Voriger Takk (nur Generalbass/Akkordsymbol)<br>
Voriger Takk (nur Generalbass/Akkordsymbol)<br>
Voriger Takk (nur Generalbass Vorige Partitur<br>Vorige Silbe<br>Voriger Silbe<br>Voriger Takt wiedergeben<br>Voriger Takt (nur Generalbass/Akkordsymbol)<br>Voriger Takt (nur Generalbass/Akkordsymbol)<br>Werkzeugleiste Niedergebeit umschalten<br>Werkzeugleiste Klingende N 'Werkzeugleiste Dateioperationen' umschalten Werkzeugleiste Klingende Notation 'Werkzeugleiste Noteneingabe' umschalten 'Werkzeugleiste Schnappschuss' umschalten 'Werkzeugleiste Wiedergabesteuerung' umschalten Vorige Partitur<br>
Vorige Tatk wiedergeben<br>
Vorige Silha (Akkordsymbol)<br>
Vorige Tatk wiedergeben<br>
Vorige Tatk wiedergeben<br>
Vorige Tatk (un Generalbass/Akkordsymbol)<br>
Vorige Tatk (un Generalbass/Akkordsymbol)<br>
Verkzeugleiste Vorige Partitur<br>
Vorige Silbe<br>
Vorige Silbe<br>
Vorige Silbe<br>
Vorige Techlag (Akkordsymbol)<br>
Voriger Techlag (Akkordsymbol)<br>
Voriger Techlag (Akkordsymbol)<br>
Voriger Techlag (Akkordsymbol)<br>
Voriger Techlag (Akkordsymbol)<br>
Vor Vorige Partitur<br>
Vorige Silbe<br>
Vorige Silbe<br>
Vorige Silbe<br>
Voriger Schlag (Akkordsymbol)<br>
Voriger Schlag (Akkordsymbol)<br>
Voriger Schlag (Akkordsymbol)<br>
Voriger Schlag (Akkordsymbol)<br>
Voriger Schlag (Akkordsymbol)<br>
Voriger Vorige Partitur<br>
Vorige Site<br>
Vorige Site<br>
Vorige Tichlag (Akkordsymbol)<br>
Voriger Takt (nur Generalbass/Akkordsymbol)<br>
Voriger Takt (nur Generalbass/Akkordsymbol)<br>
Voriger Takt (nur Generalbass/Akkordsymbol)<br>
Voriger Takt Vorige Partitur<br>
Vorige Silbe<br>
Vorige Silbe<br>
Voriger Schlag (Akkordsymbol)<br>
Voriger Schlag (Akkordsymbol)<br>
Voriger Schlag (Akkordsymbol)<br>
Voriger Schlag (Akkordsymbol)<br>
Verkzeugleiste Ruingende Rotation<br>
Werkzeugleiste Ru 'Wiederholungswiederabe' umschalten Wort nach links bewegen Strg+← Strg+← Strg+← Strg+← Strg+← Strg+← Strg+← Strg+← Strg+← Strg+← Strg+ Strg+ → Strg+ → Strg+ → Strg+ → Strg+ → Strg+ → Strg+ → Strg+ → Strg+ → Strg+ → Strg+ → Strg+ → Strg+ → Strg+ → Strg+ → S Wort nach recht bewegen  $\mathsf{Strg}\mathsf{+}\to \mathsf{Strg}\mathsf{+}$ Zeitbasiertes Löschen<br>Zu höherer Note im Akkord gehen Vorige Partitur<br>
Vorige Slibe<br>
Vorige Slibe<br>
Vorige Takt wiedergeben<br>
Vorige Takt (nu Generalbass/Akkordsymbol)<br>
Vorige Takt (nu Generalbass/Akkordsymbol)<br>
Verkezugleiste Voltgen (nu Generalbass Akkordsymbol)<br>
Verkezuglei Vorige Partitur<br>
Vorige Slibe<br>
Vorige Slibe<br>
Vorige Takk wiedergeben<br>
Vorige Takk (hui Guineardinasy Akkordsymbol)<br>
Vorige Takk (hui Guineardinasy Akkordsymbol)<br>
Vorige Takk (hui Guineardinasy Akkordsymbol)<br>
Vorige Takk ( Vorige Partitur<br>
Vorige Slibe<br>
Vorige Tables (McGordsymbox)<br>
Vorige Tables (McGordsymbox)<br>
Vorige Tables (McGordsymbox)<br>
Vorige Tables (McGordsymbox)<br>
Vorige Tables (McGordsymbox)<br>
Vorige Schief (McGordsymbox)<br>
Vorige Tab Zu niedrigerer Note im Akkord gehen Alt+↓ Zu oberster Akkordnote gehen Strg+Alt+↑ Zu unterster Akkordnote gehen Strg+Alt+↓  $Zu$  vorigem Akkord oder Text nach links ←  $\leftarrow$   $\leftarrow$   $\left$ Zu vorigem Takt oder Text nach links Volge Callo and the Model The Model The Model The Strate (1988)<br>Volge Talk wiedergeben<br>
Volge Schlag (Akkordomend Unicolation)<br>
Volge Schlag (Akkordomend Unicolation)<br>
Volge Schlag (Akkordomend Unicolation)<br>
Volge Schlag Volges That westergeben<br>
Volges Tabla (Akkordsymbol)<br>Volges Tabla (Akkordsymbol)<br>Volges Tabla (Akkordsymbol)<br>
Versetzeugleiste Ronapoichus Vanschalten<br>
Versetzeugleiste Ronapoichus Vanschalten<br>
Versetzeugleiste Ronapoichu Zurückspulen